#### **ABSTRAK**

<span id="page-0-0"></span>PT. Plaza Toyota merupakan perusahaan yang melayani penjualan mobil, suku cadang mobil dan servis segala tipe mobil Toyota. PT. Plaza Toyota mengalami beberapa kendala dalam menangani penjualan, pembelian suku cadang dan servis mobil, yaitu seringkali kehilangan data penjualan dan pembelian karena pencatatan masih manual, banyaknya dokumen servis yang berceceran serta adanya keterlambatan dalam pemenuhan stok suku cadang ketika dibutuhkan untuk servis mobil. Oleh karena itu PT. Plaza Toyota memerlukan sebuah sistem informasi untuk mencatat data penjualan, pembelian dan servis mobil dengan *sms gateway* yang dapat memberikan peringatan kepada *customer* untuk melakukan servis berjangka dan juga sebuah sistem pengambilan keputusan yang diharapkan dapat membantu menentukan prioritas pemenuhan persediaan suku cadang. Sistem pengambilan keputusan tersebut dibuat dengan menggunakan metode *Simple Additive Weighting.* Berdasarkan data primer yang didapatkan dari wawancara dan observasi ke PT. Plaza Toyota dan data sekunder yang didapatkan dari internet dan studi literarur, sistem informasi untuk PT. Plaza Toyota dibangun dengan menggunakan bahasa pemrograman PHP dengan *Adobe Dreamweaver* sebagai *editor* dan MySQL sebagai *database*. Penelitian ini telah sukses menghasilkan sebuah aplikasi sistem informasi yang dapat menangani penjualan suku cadang, pembelian suku cadang, servis mobil dan *inventory control* untuk PT. Plaza Toyota

Kata Kunci: penjualan, pembelian, servis, mobil, *sms gateway, simple additive weighting*

#### **ABSTRACT**

<span id="page-1-0"></span>*PT. Plaza Toyota is a company serving car sales, car parts and maintenance for all types of Toyota cars. PT. Plaza Toyota is having some problems in handling the sales, auto parts purchasing, car maintenance, which are often lost because the data recording is still manual, scattered documents and a delay in the fulfillment of the stock of spare parts when needed for car maintenance. Therefore, PT. Plaza Toyota requires an information system to record sales data, purchase and car maintenance with SMS gateway that can alert the customer to take the car for maintenance in the future and also a decision support system that is expected to help prioritize the fulfillment of spare parts inventory. The decision support system is created using the Simple Additive Weighting method. Based on primary data obtained from interviews and observations to PT. Plaza Toyota and secondary data obtained from the internet and literature studies, information systems for PT. Plaza Toyota is built using the PHP programming language to Adobe Dreamweaver as an editor and MySQL as database. This study has successfully produced an information system that can handle the sales of spare parts, spare parts purchasing, inventory control and car maintenance for PT. Plaza Toyota*

*Keywords: sales, purchases, maintenance, cars, sms gateway, simple additive weighting*

#### **DAFTAR ISI**

<span id="page-2-0"></span>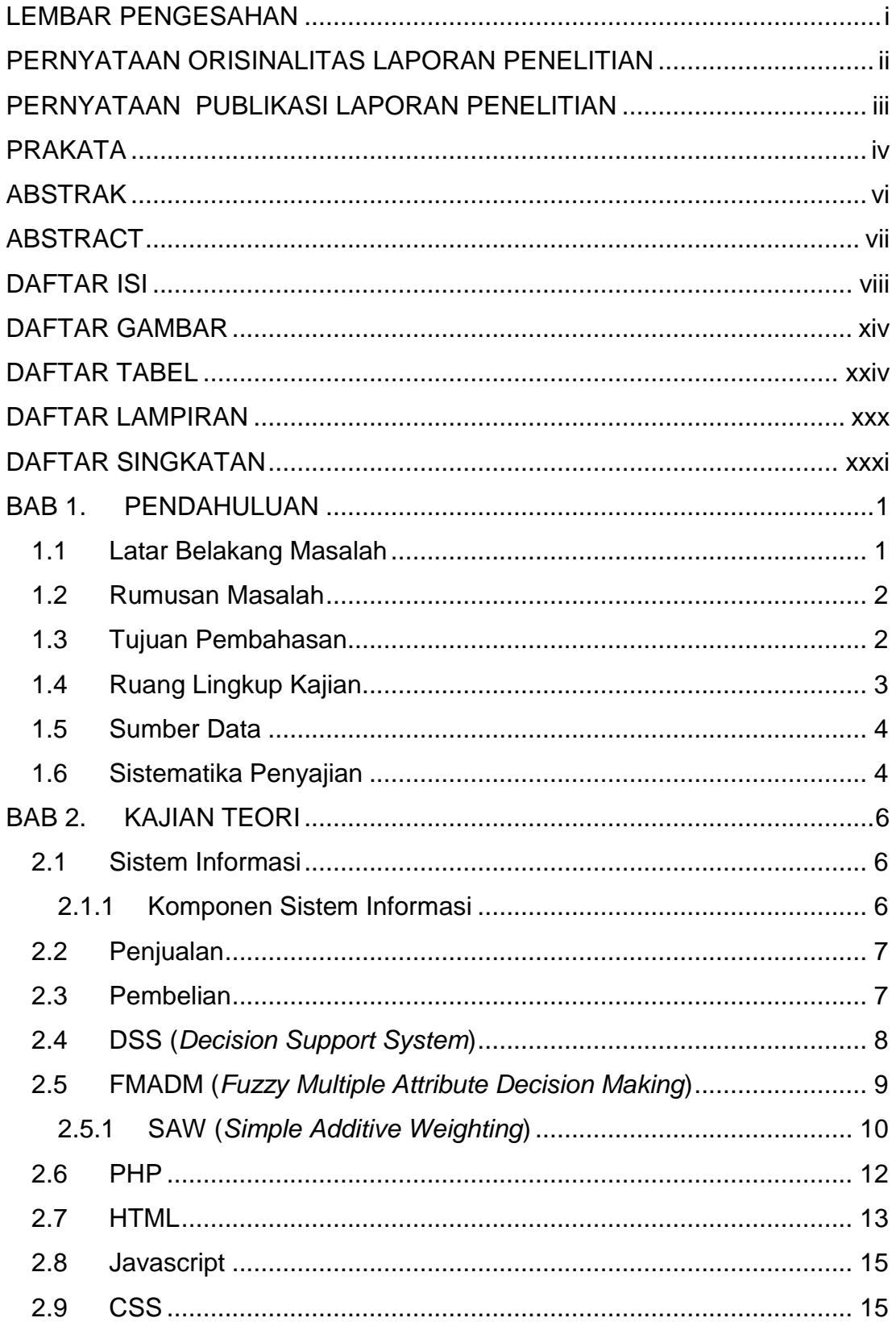

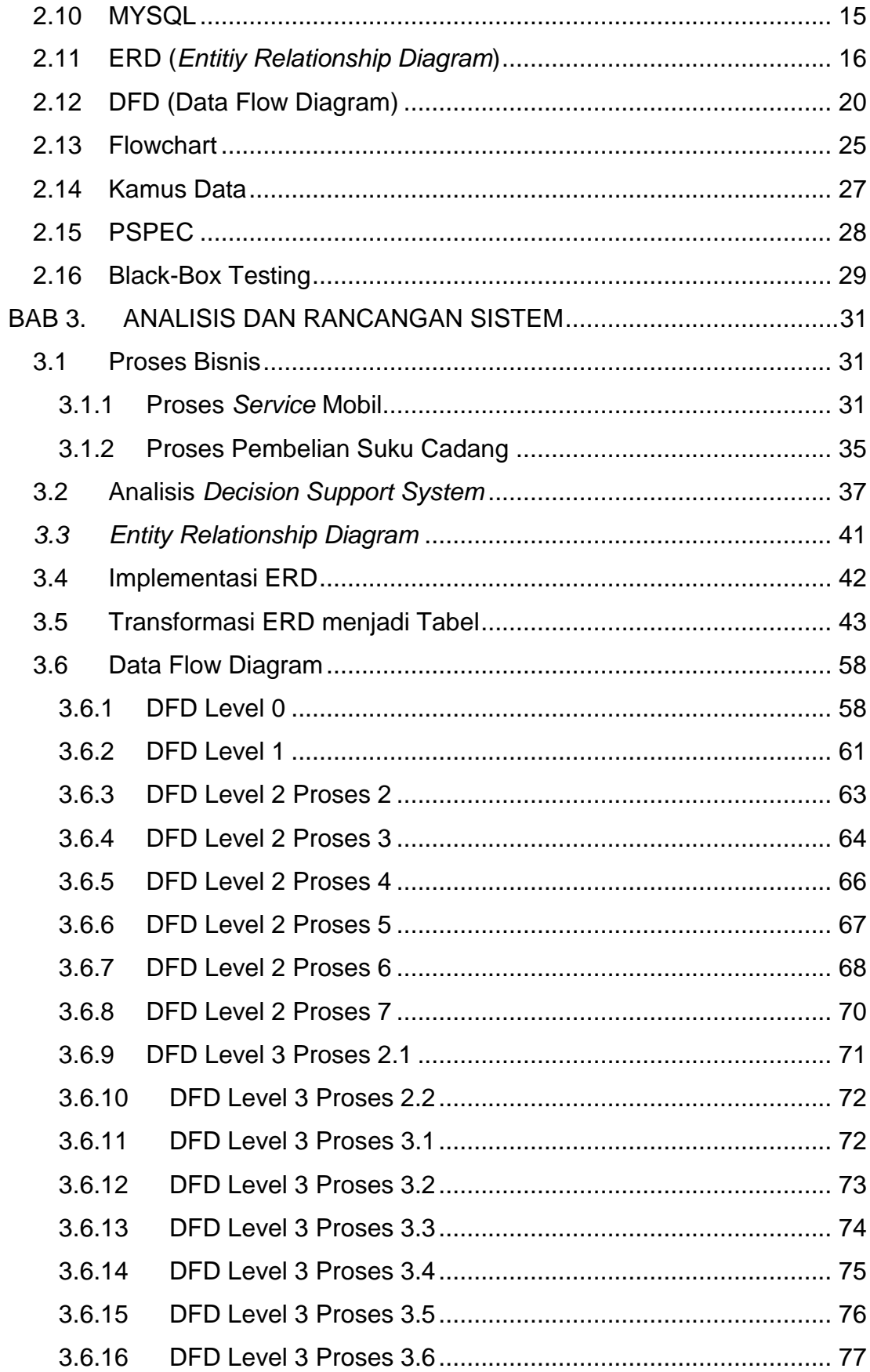

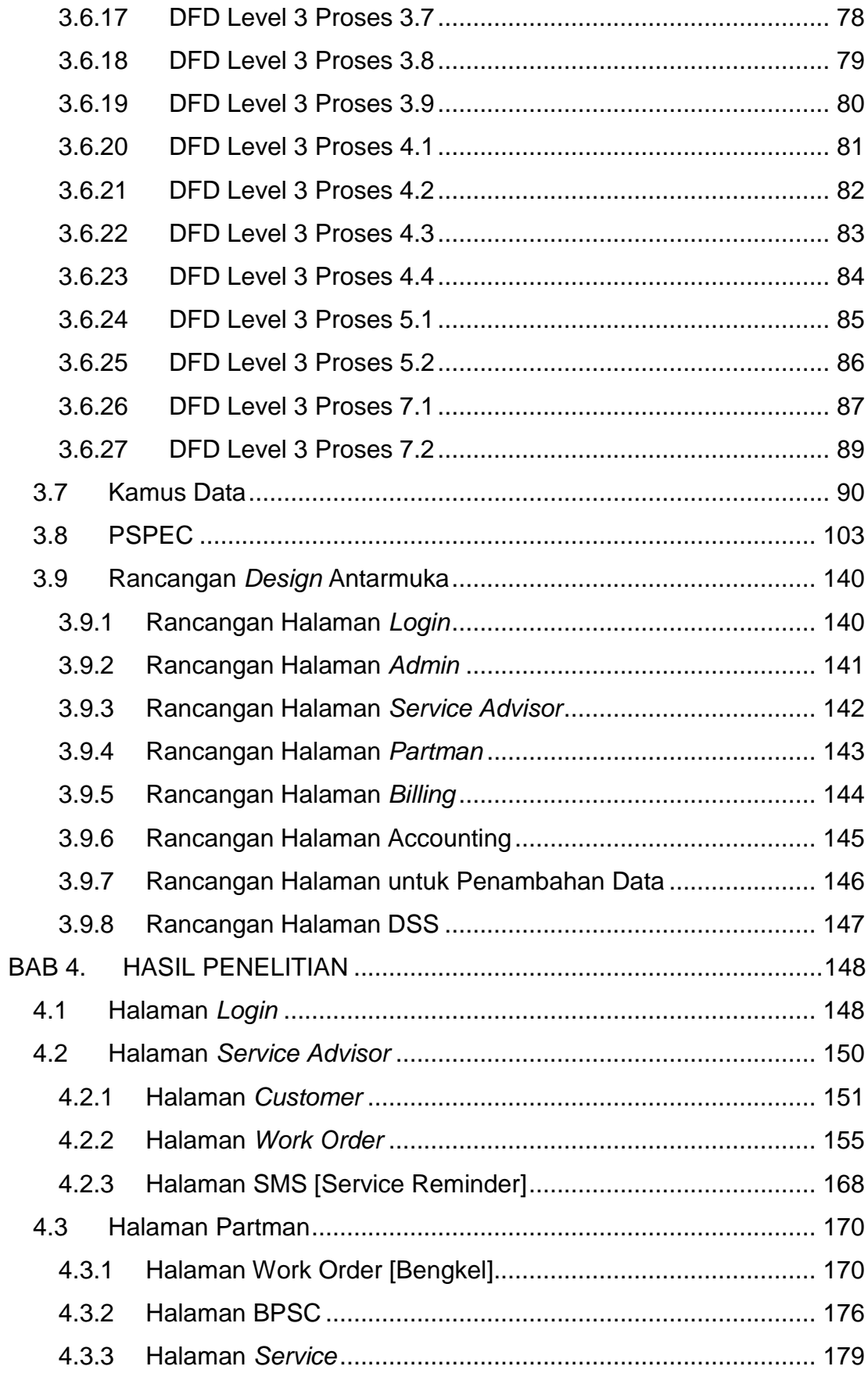

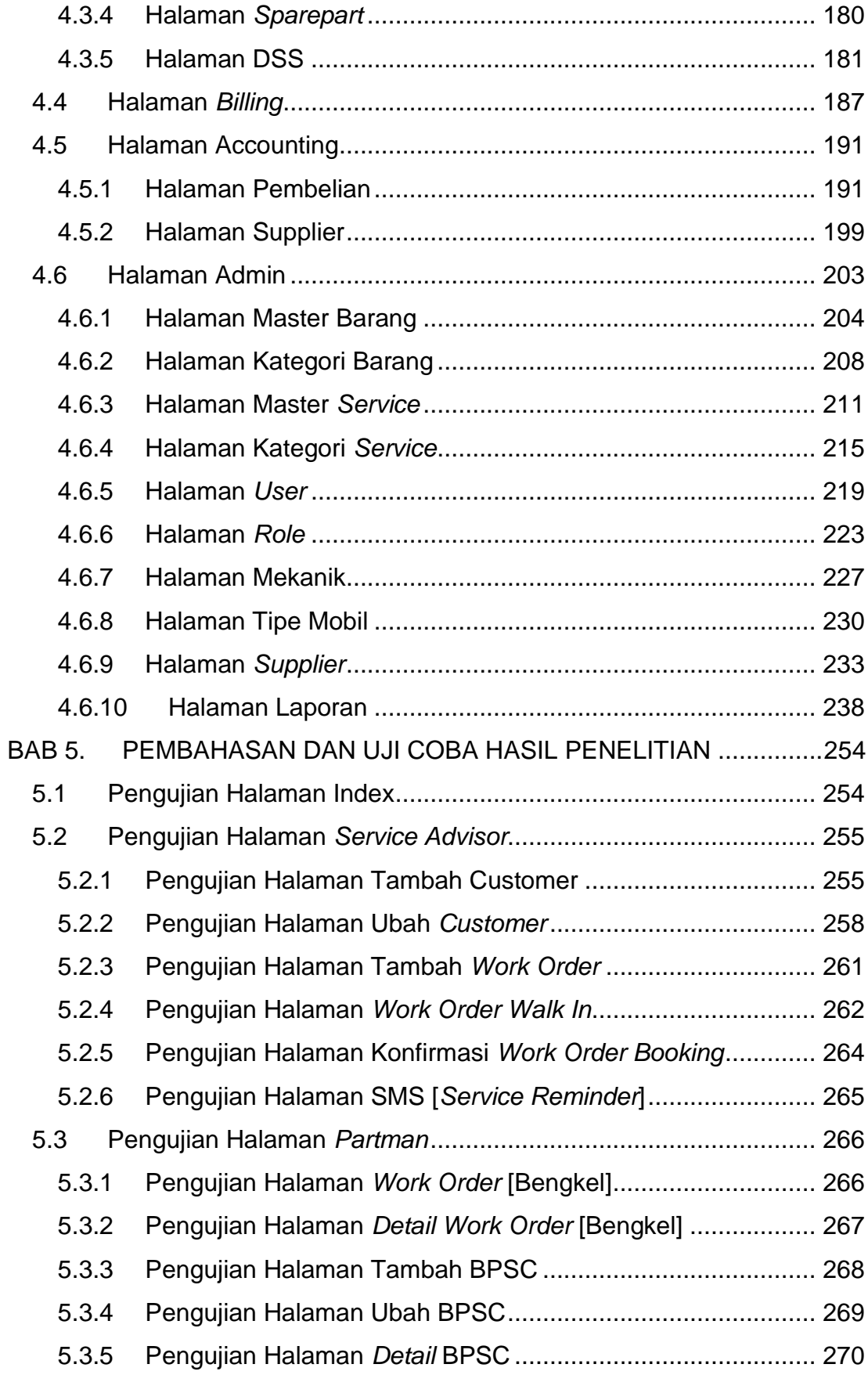

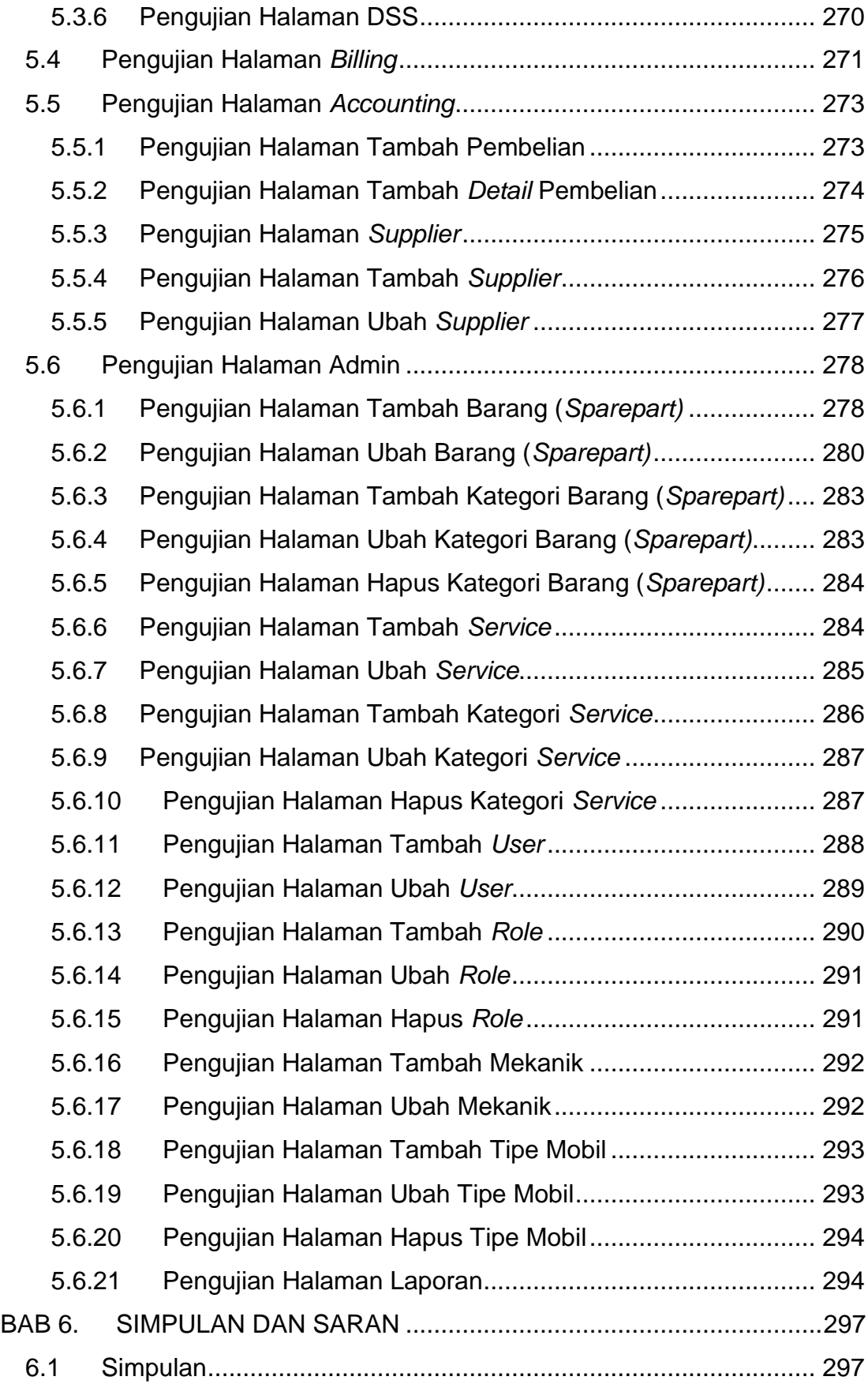

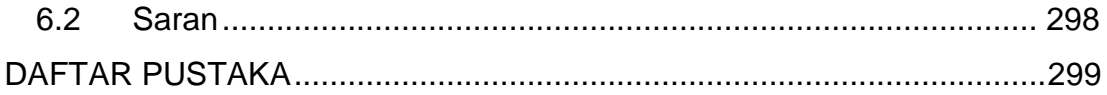

## **DAFTAR GAMBAR**

<span id="page-8-0"></span>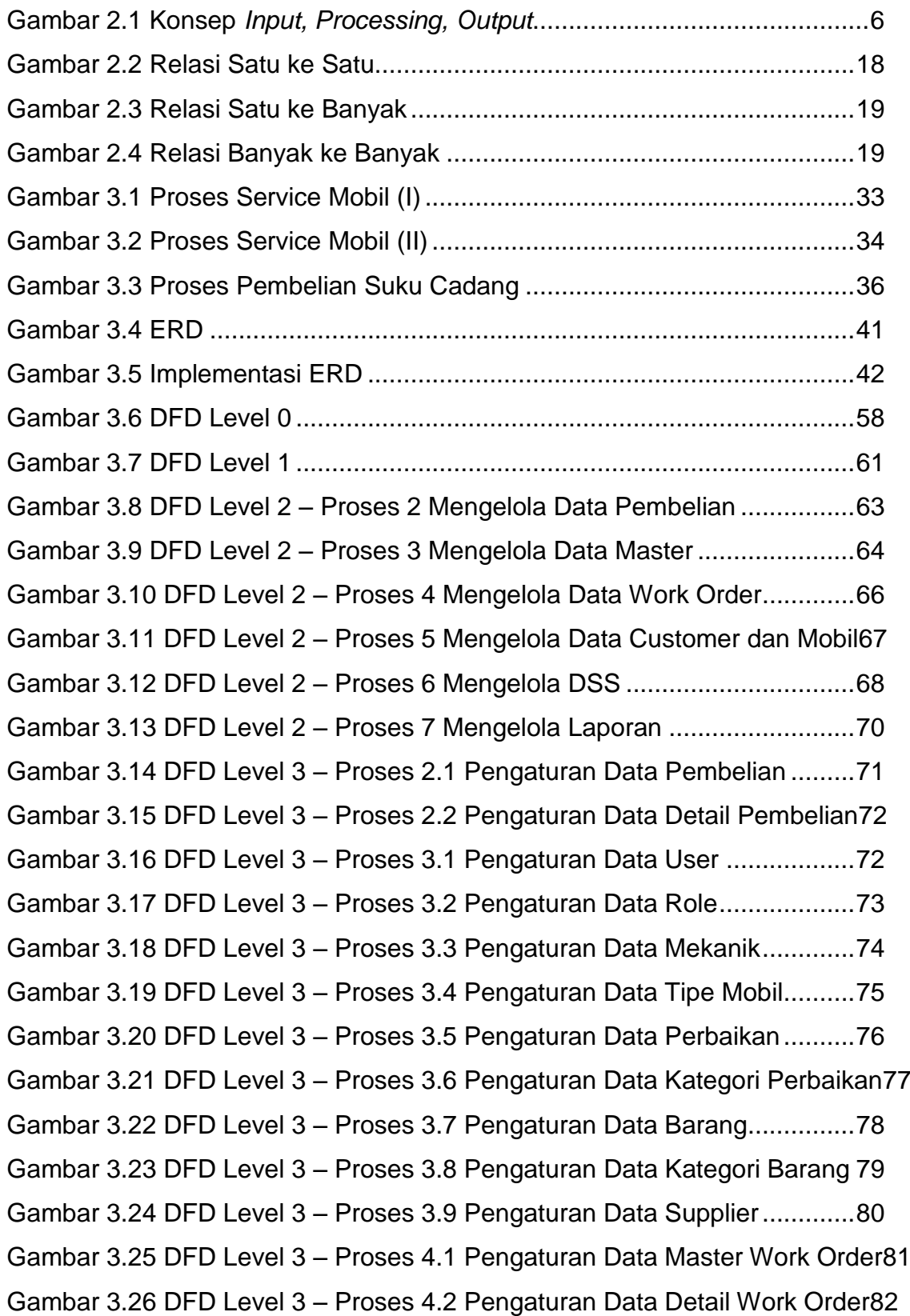

Gambar 3.27 DFD Level 3 – Proses 4.3 Pengaturan Data BPSC ................83 Gambar 3.28 DFD Level 3 – Proses 4.4 Pengaturan Data Detail BPSC ......84 Gambar 3.29 DFD Level 3 – Proses 5.1 Pengaturan Data Customer...........85 Gambar 3.30 DFD Level 3 – Proses 5.2 Pengaturan Data Mobil..................86 Gambar 3.31 DFD Level 3 – Proses 7.1 Mengelola Laporan Penjualan.......87 Gambar 3.32 DFD Level 3 – Proses 7.2 Mengelola Laporan Pembelian......89 Gambar 3.33 Rancangan Halaman *Login*...................................................140 Gambar 3.34 Rancangan Halaman *Admin* .................................................141 Gambar 3.35 Rancangan Halaman *Service Advisor*...................................142 Gambar 3.36 Rancangan Halaman *Partman*..............................................143 Gambar 3.37 Rancangan Halaman *Billing*..................................................144 Gambar 3.38 Rancangan Halaman *Accounting*..........................................145 Gambar 3.39 Rancangan Halaman untuk Penambahan Data....................146 Gambar 4.1 Halaman Login........................................................................148 Gambar 4.2 Notifikasi kesalahan pada halaman *Login*...............................149 Gambar 4.3 Notifikasi Kesalahan jika *username* dan *password* tidak cocok149 Gambar 4.4 Notifikasi Kesalahan jika *user* yang dimasukkan sudah tidak aktif150 Gambar 4.5 Halaman *Service Advisor*........................................................150 Gambar 4.6 Tombol Tambah *Customer* .....................................................151 Gambar 4.7 Pilih Status *Service Customer*.................................................151 Gambar 4.8 Halaman tambah *customer booking*........................................152 Gambar 4.9 Notifikasi kesalahan halaman tambah *customer booking* .......152 Gambar 4.10 Konfirmasi Tambah *Customer* Sukses..................................153 Gambar 4.11 Halaman tambah *customer walk in* .......................................153 Gambar 4.12 Notifikasi kesalahan halaman tambah *customer walk in*.......154 Gambar 4.13 Halaman ubah *customer*.......................................................154 Gambar 4.14 Notifikasi kesalahan halaman ubah *customer*.......................154 Gambar 4.15 Konfirmasi ubah *customer* sukses ........................................155 Gambar 4.16 Tombol *Work Order* untuk membuat *Work Order* baru .........155 Gambar 4.17 Halaman Buat *Work Order*....................................................156 Gambar 4.18 Pesan *error* Halaman Buat *Work Order* ................................156 Gambar 4.19 Notifikasi Status *Work Order Booking*...................................157

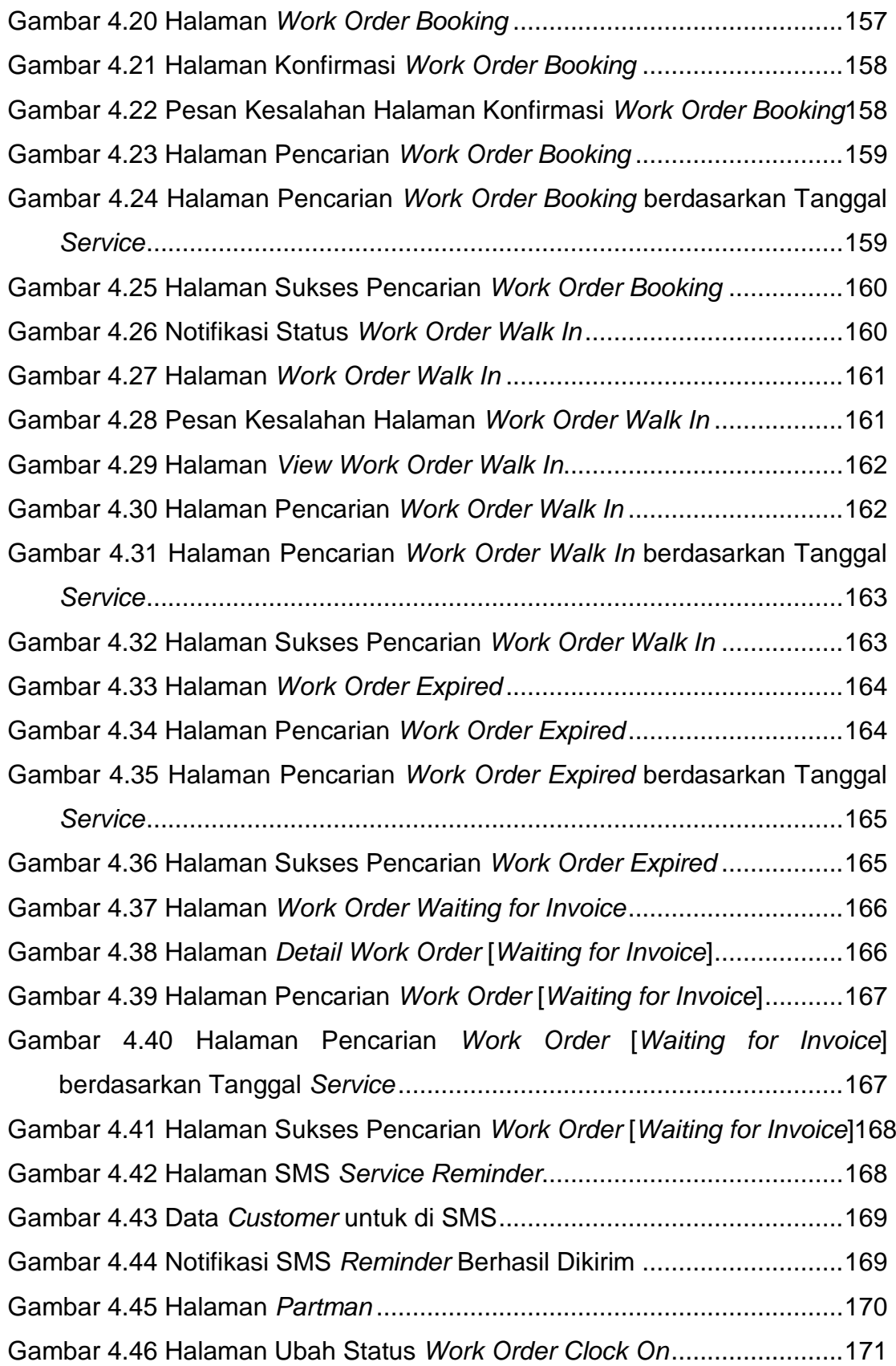

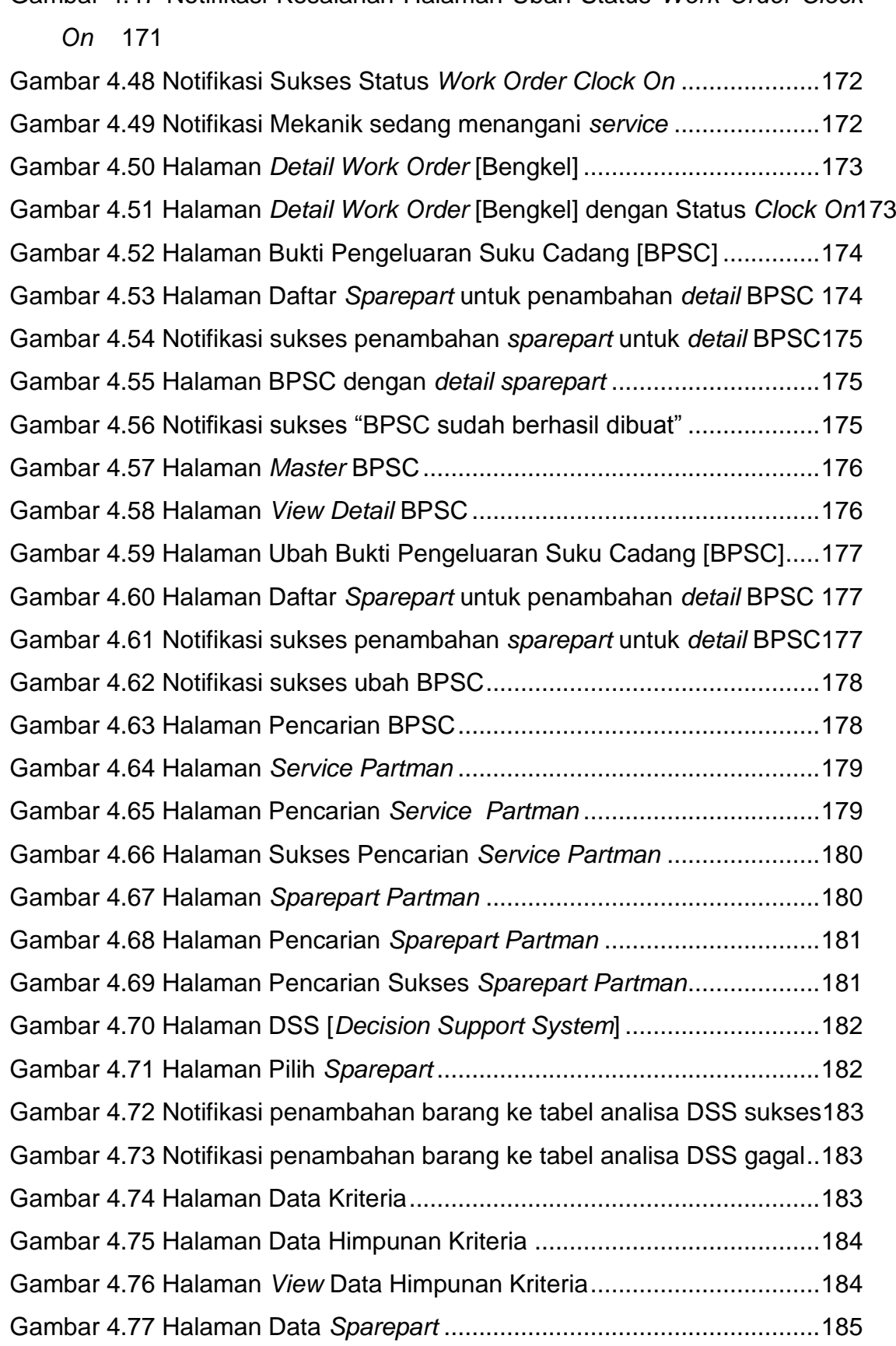

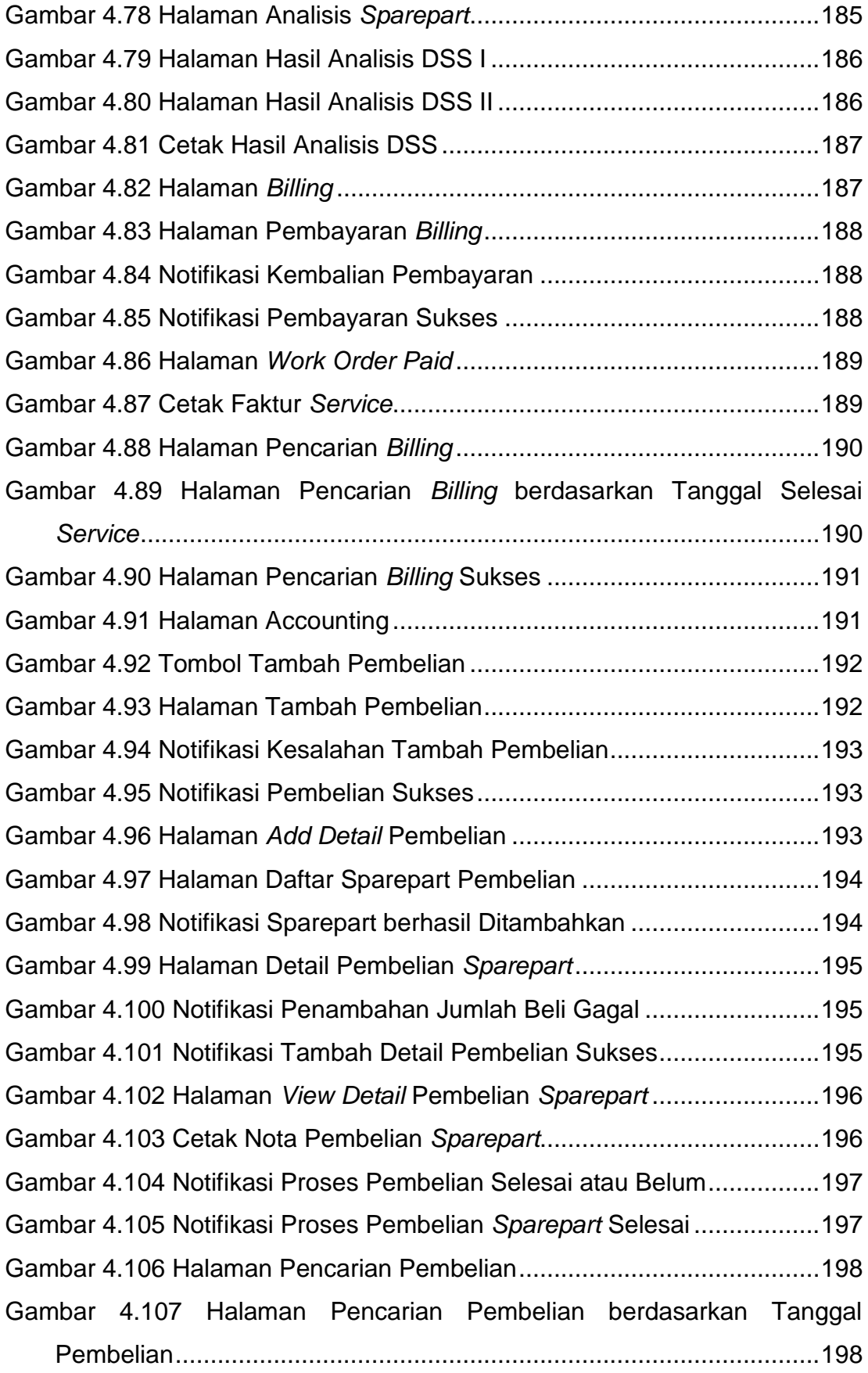

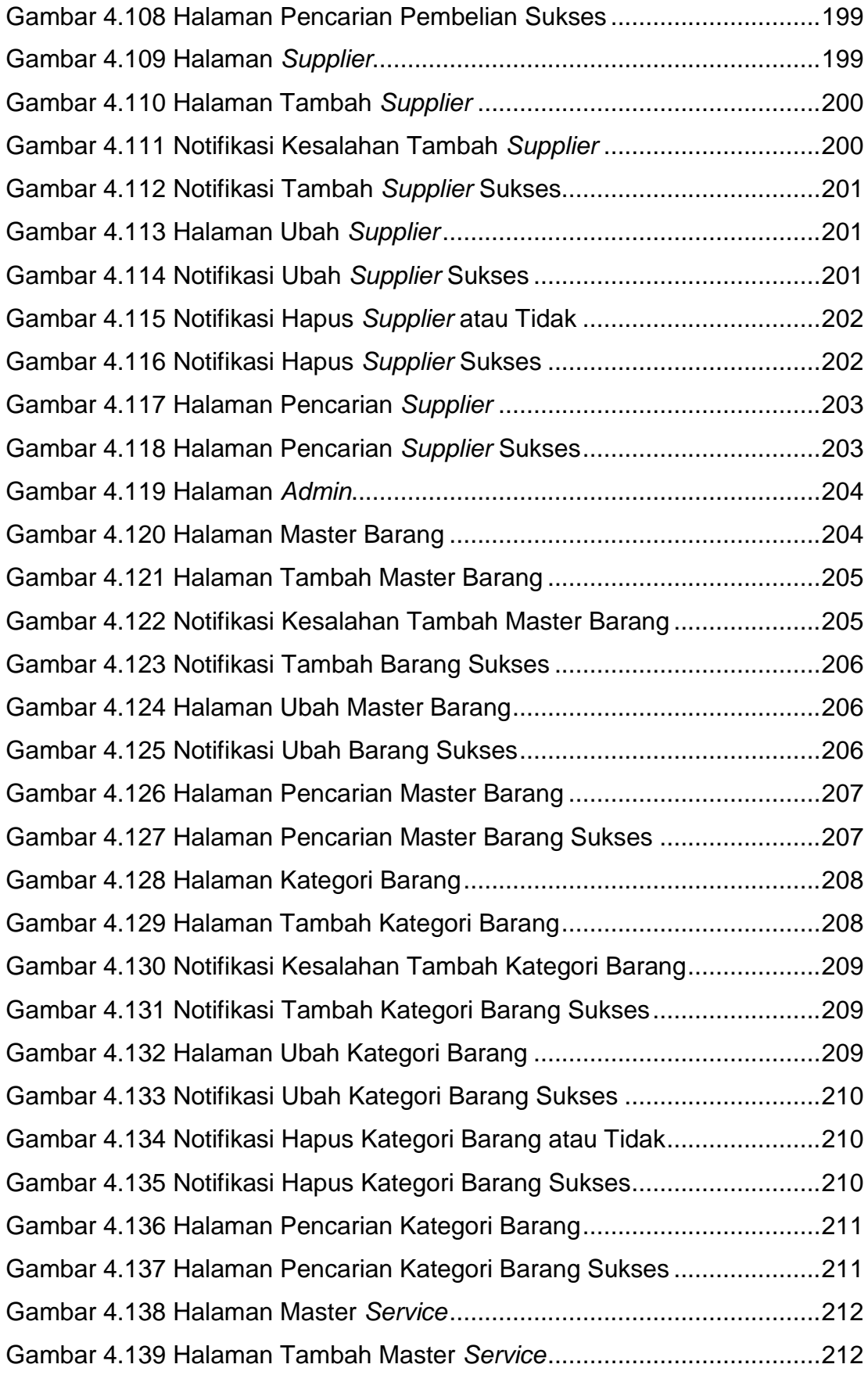

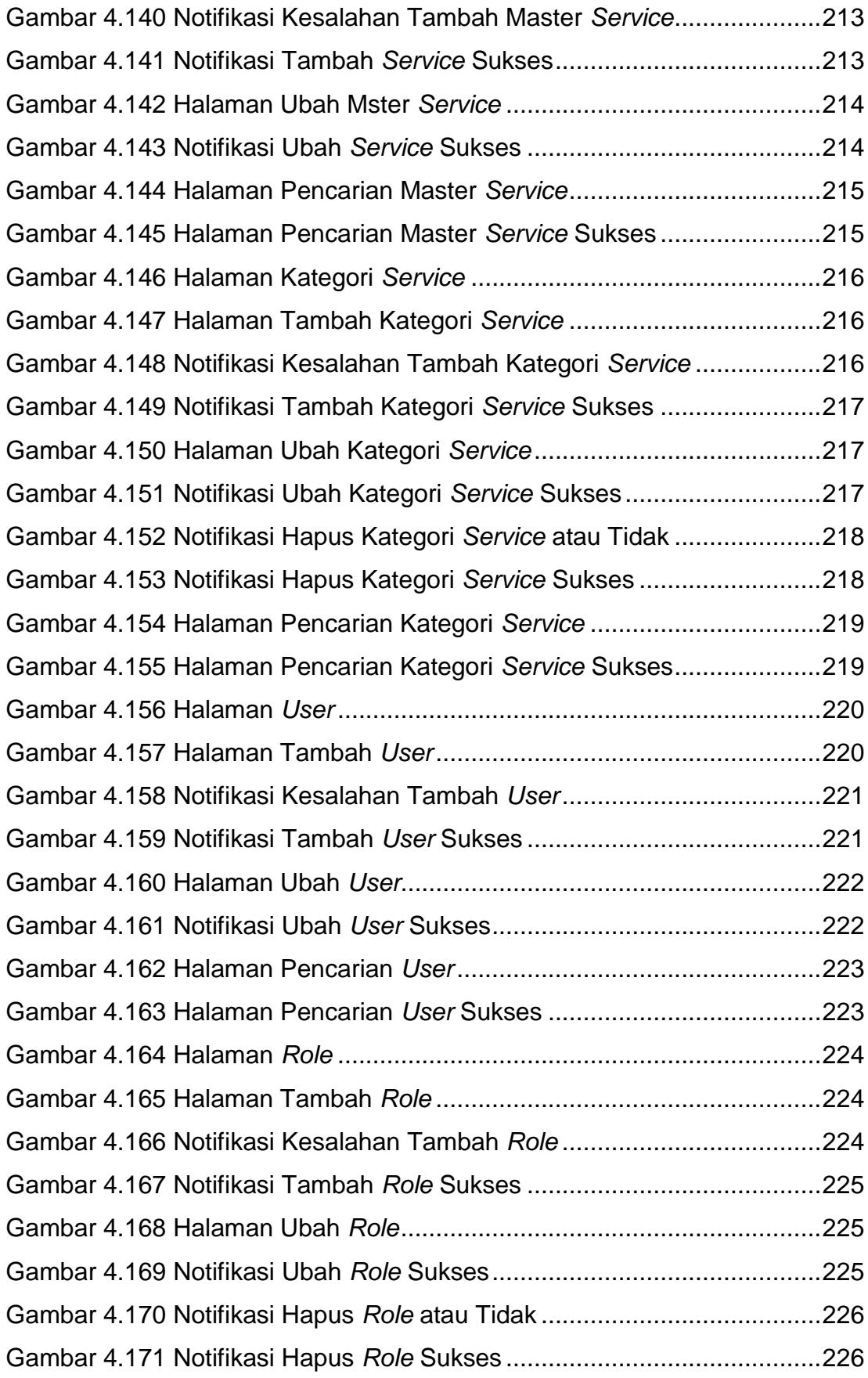

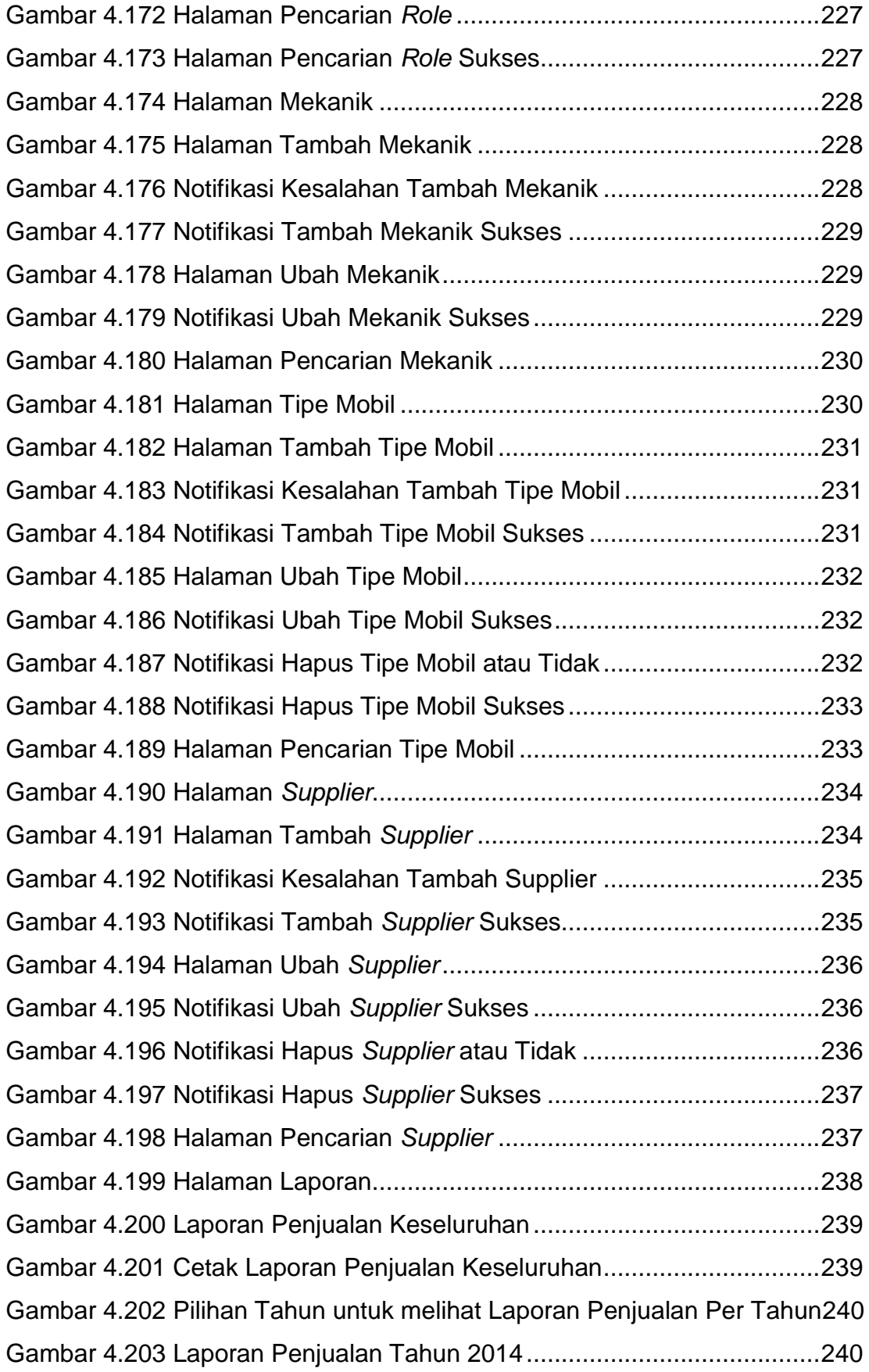

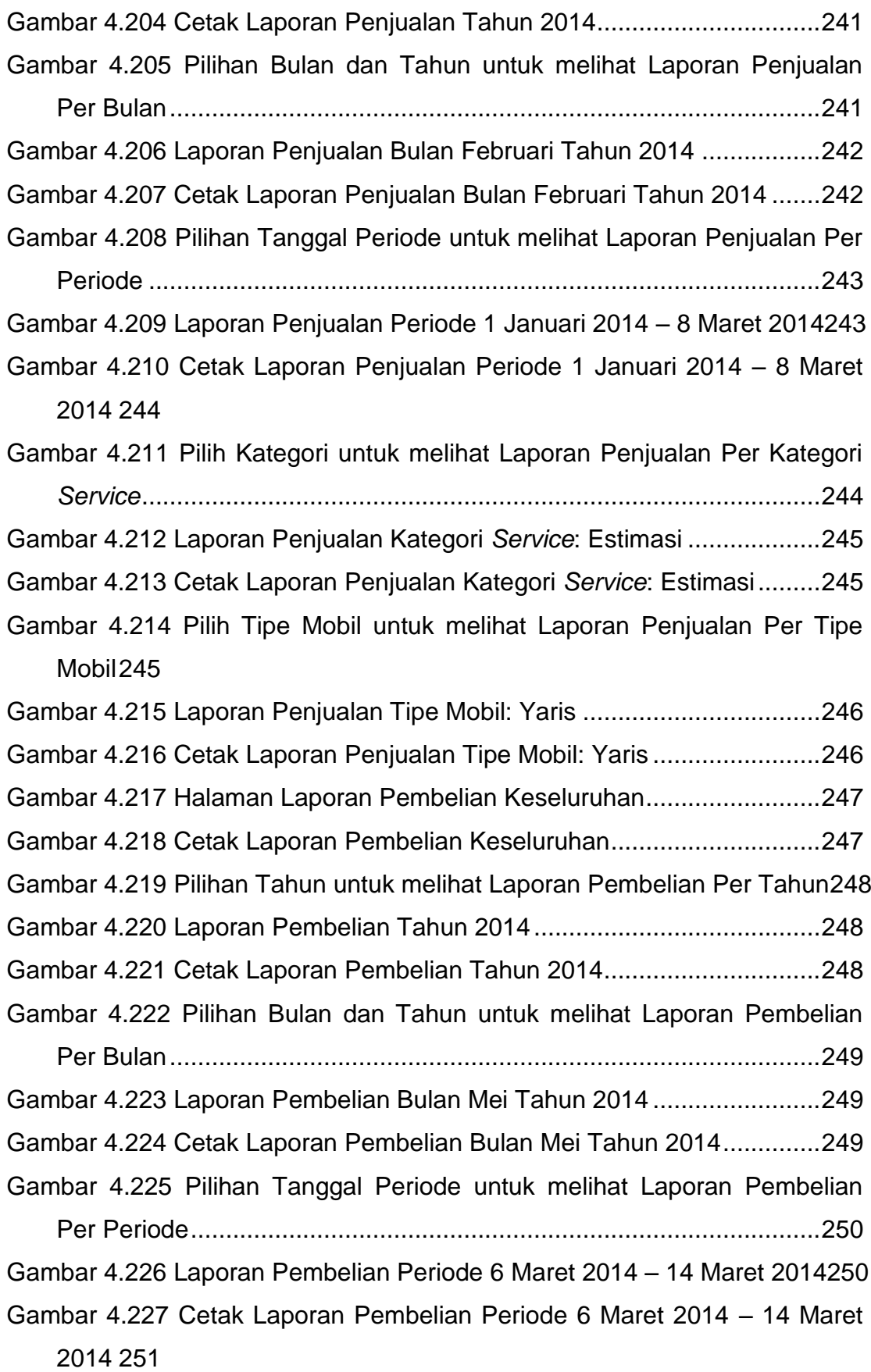

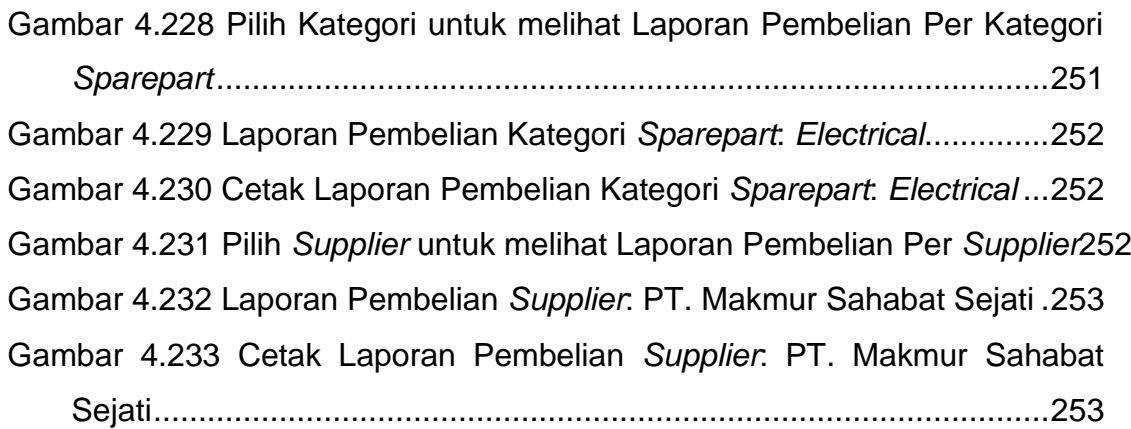

# **DAFTAR TABEL**

<span id="page-18-0"></span>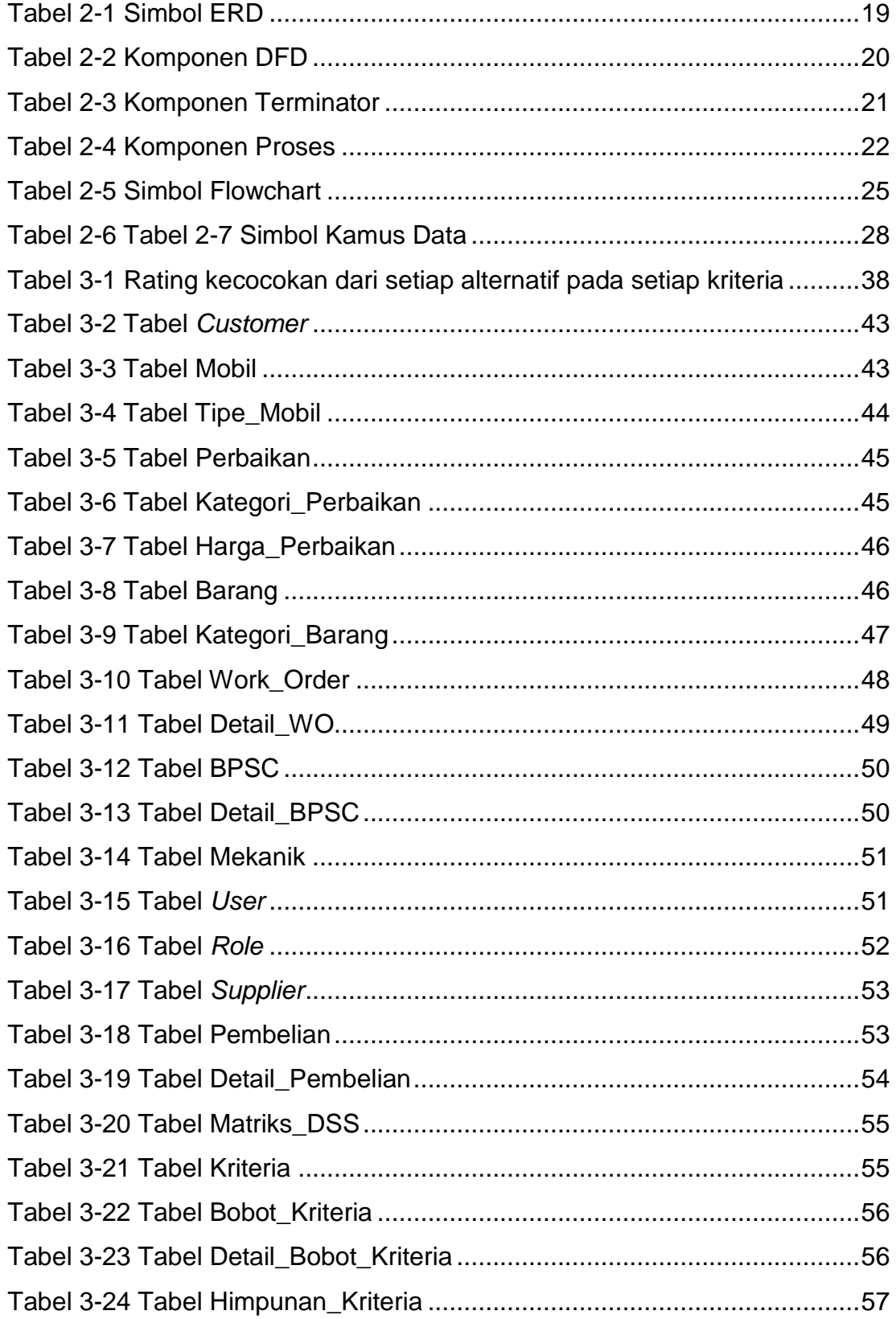

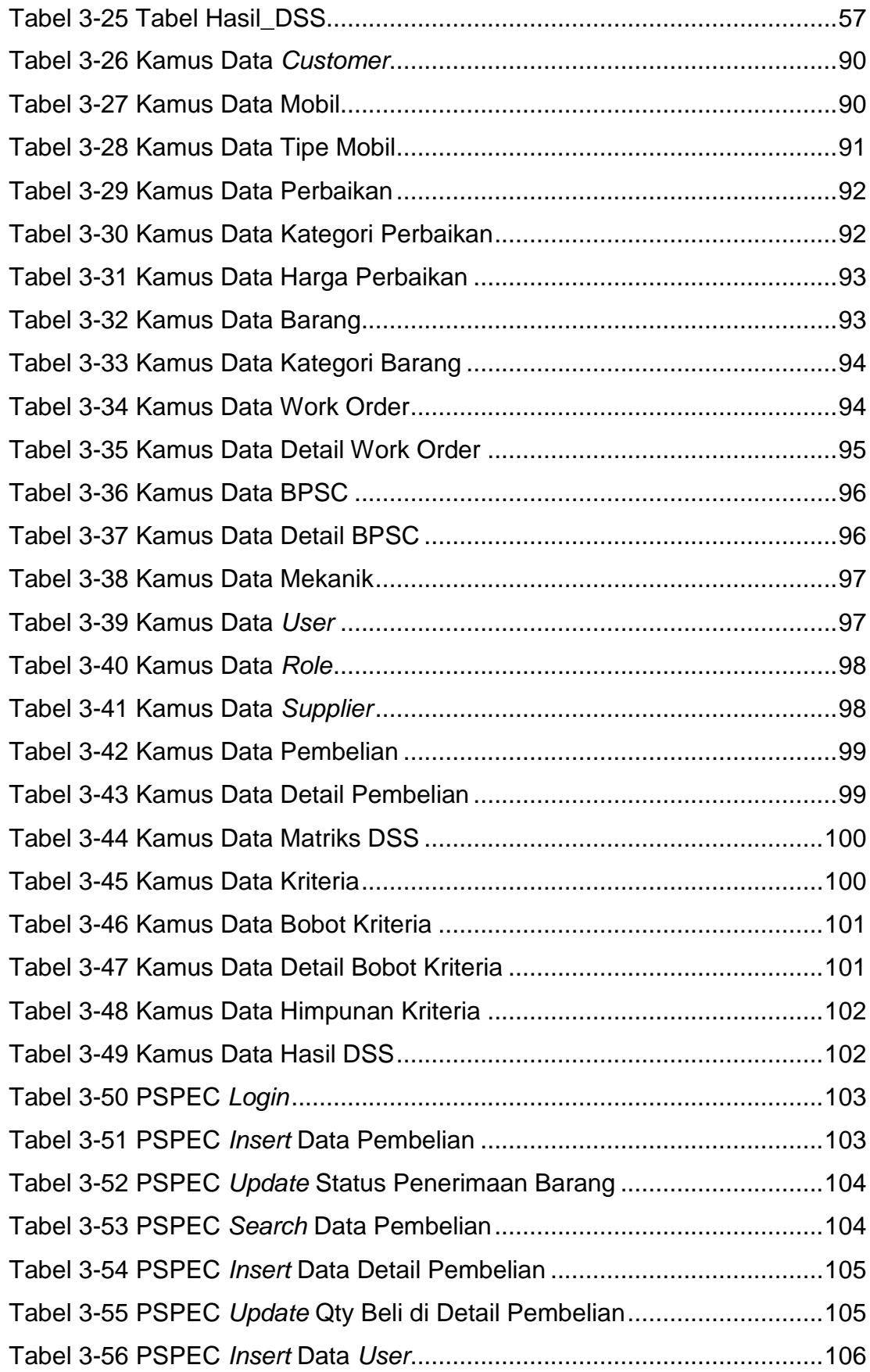

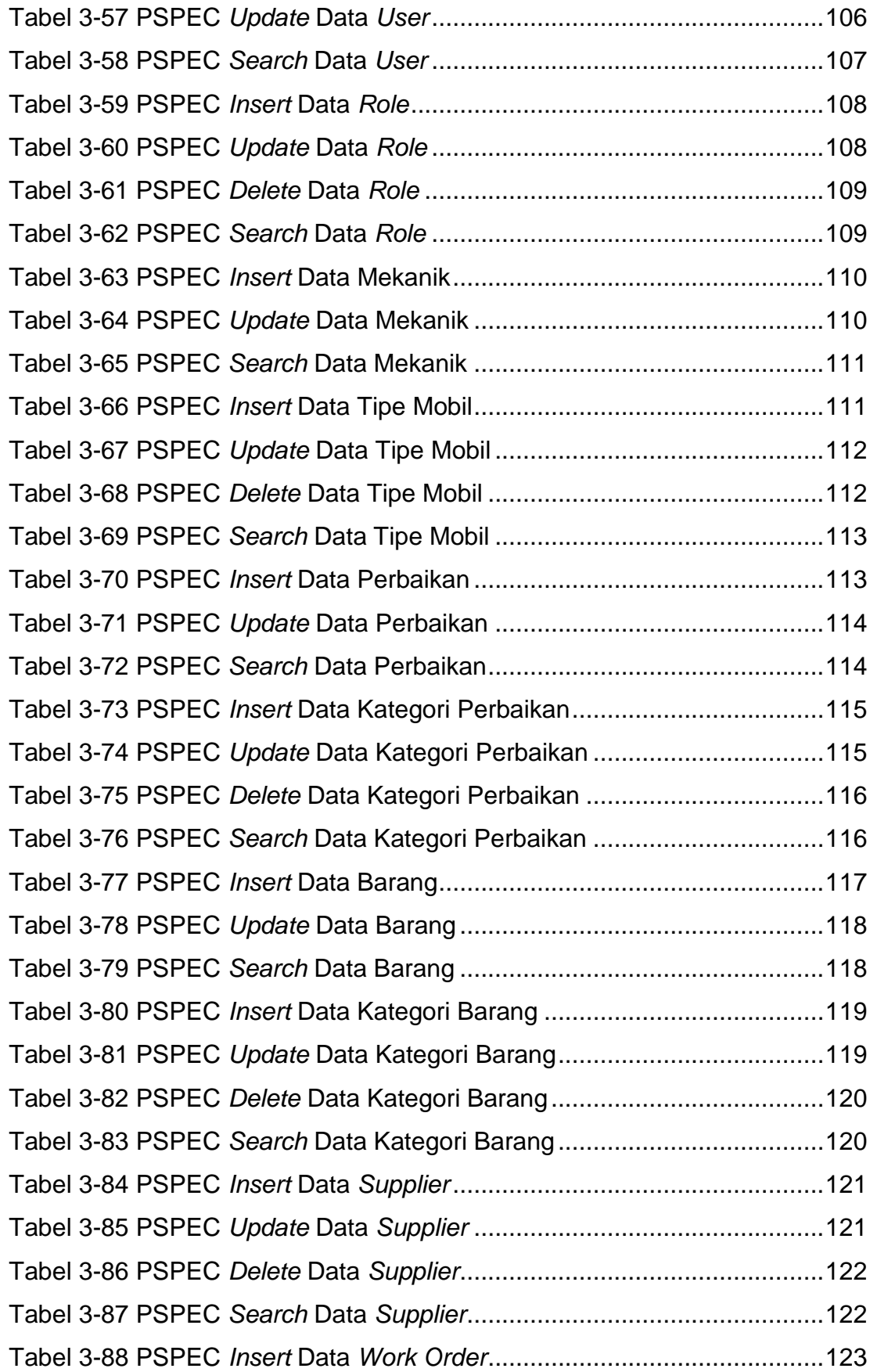

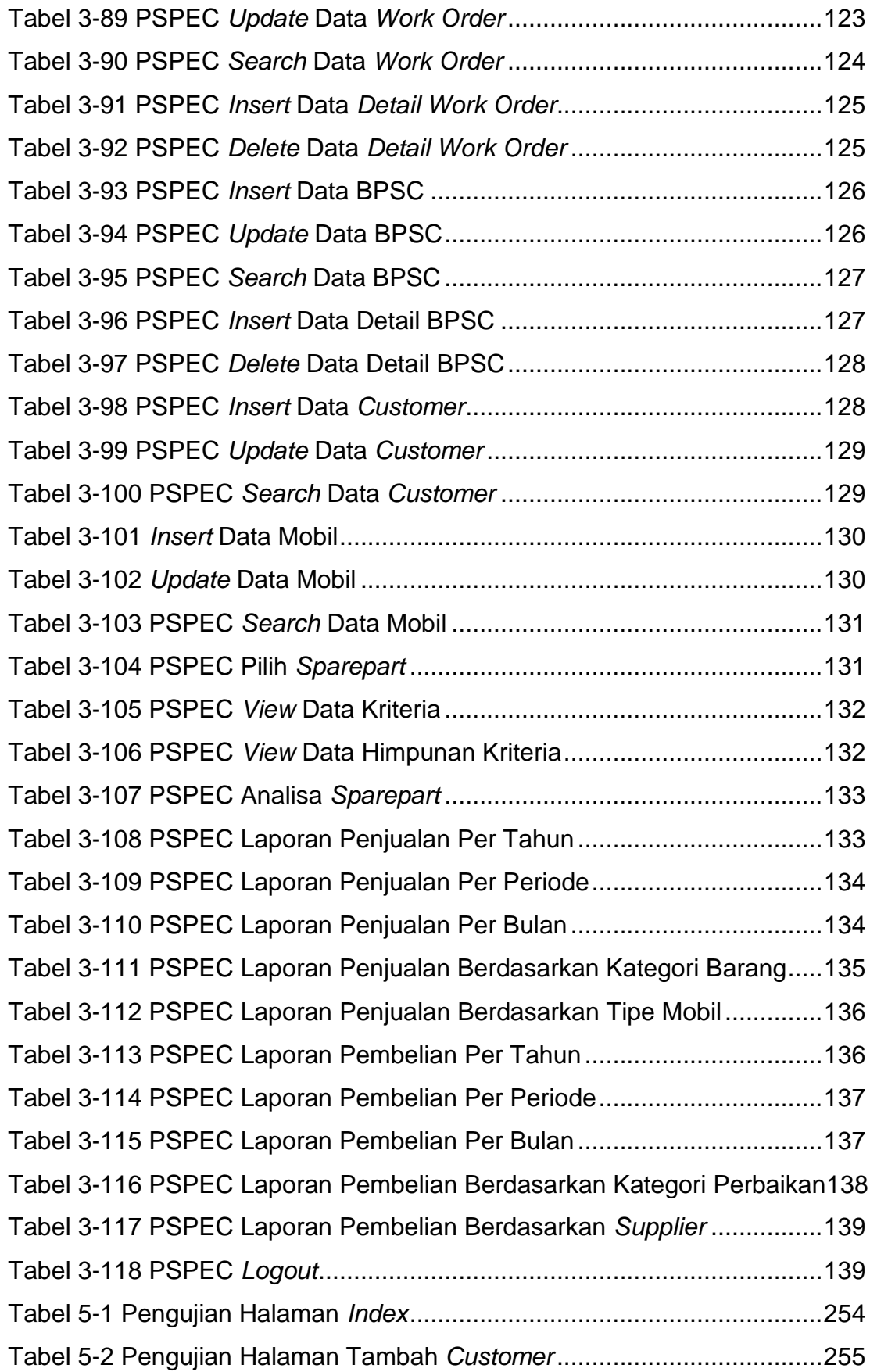

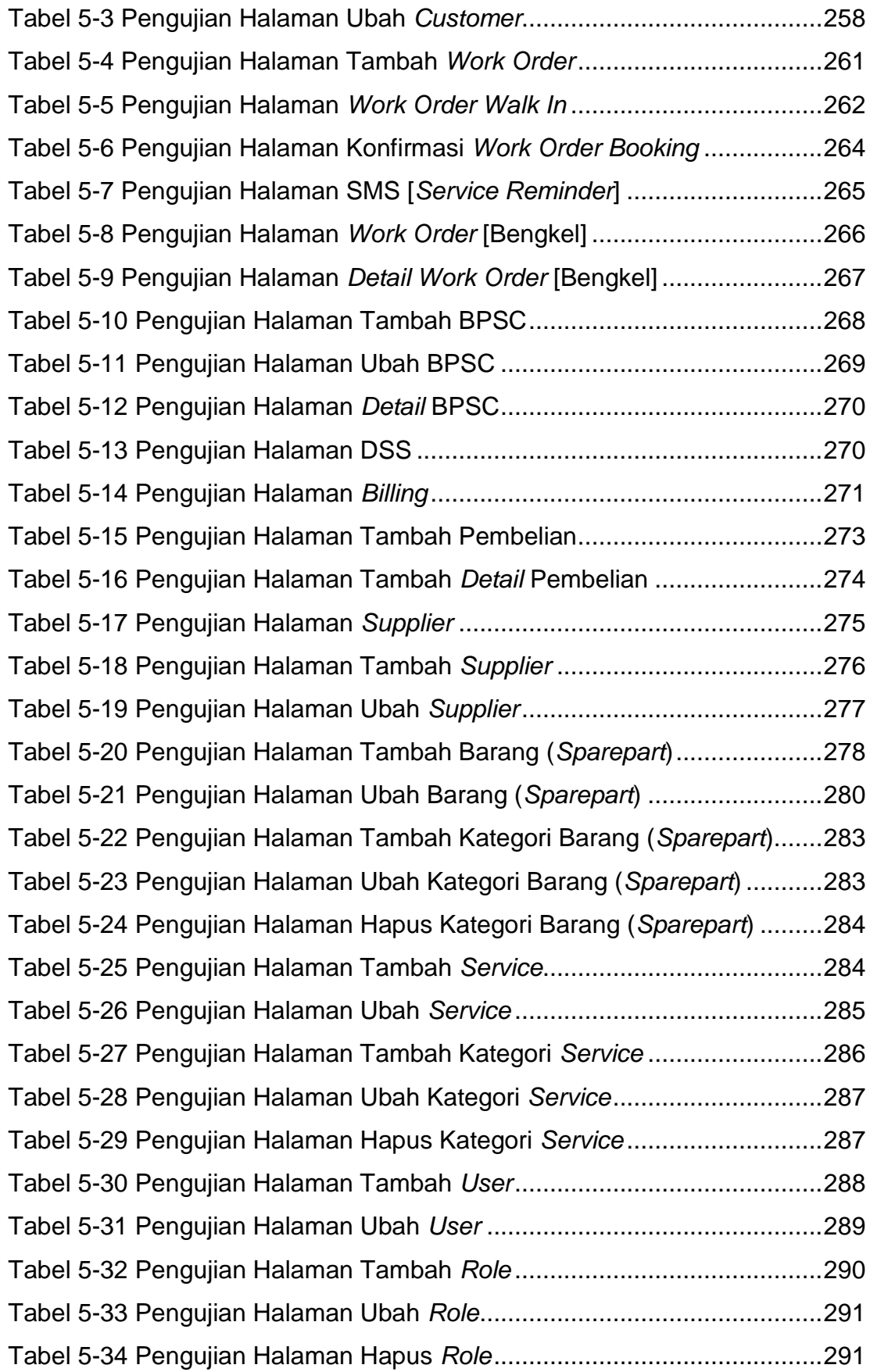

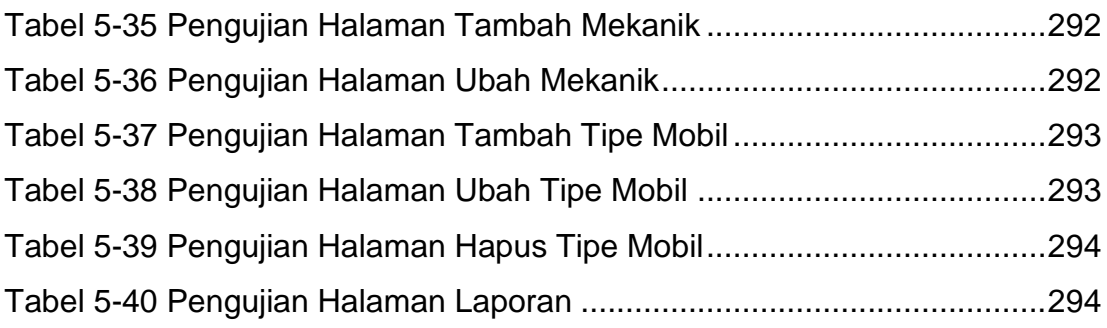

## **DAFTAR LAMPIRAN**

<span id="page-24-0"></span>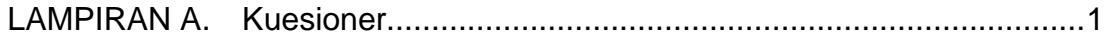

# **DAFTAR SINGKATAN**

<span id="page-25-0"></span>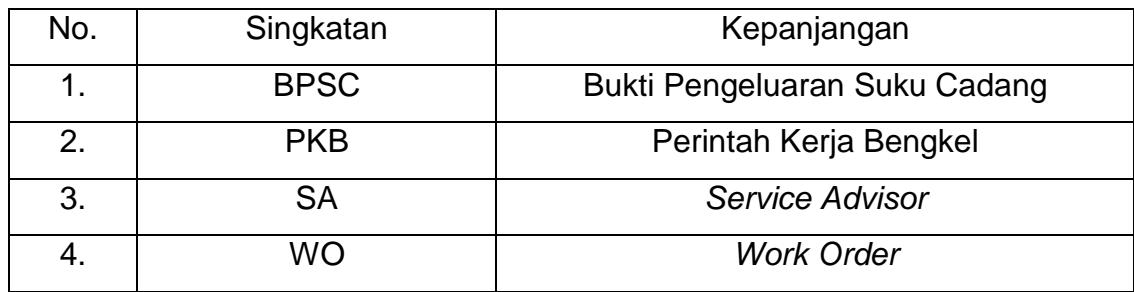